## **Context Rollen bearbeiten**

Über den Administrations Client können Context Rollen hinzugefügt und auch bearbeitet werden. Context Rollen erfüllen die Aufgabe einem bestimmten User innerhalb eines Prozess eine gesonderte Rolle zuzuweisen.

## **Rollen**

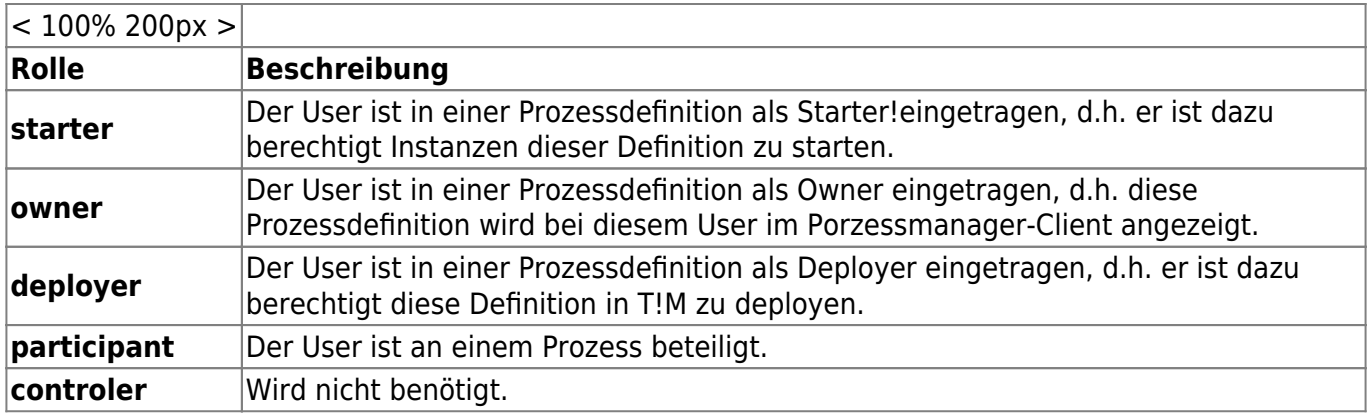

Wird eine Contextrolle bearbeitet so öffnet sich das folgende Fenster :

<span id="page-0-0"></span>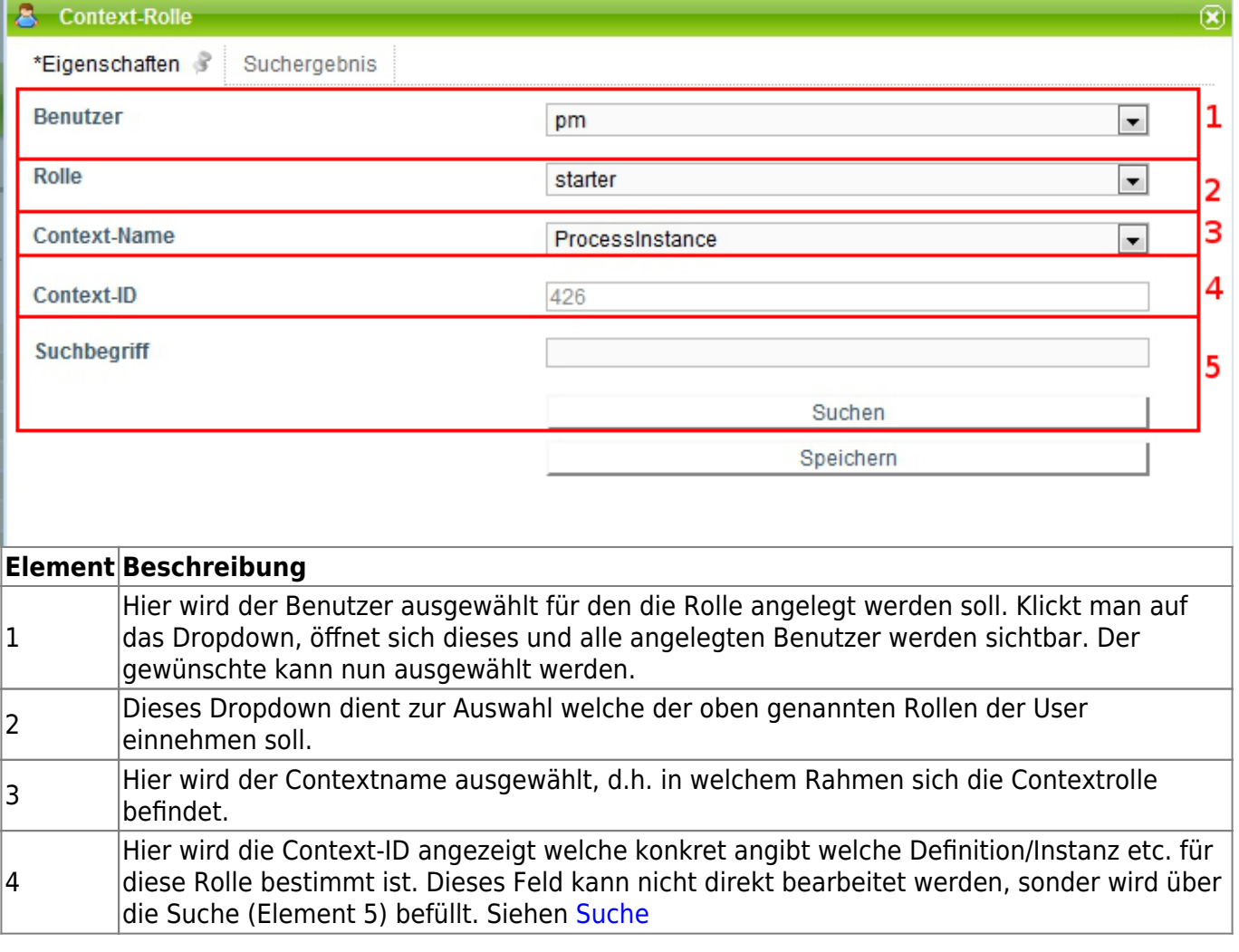

## **Suche**

Um der Contextrolle einen eindeutigen Wert zuzuweisen muss die Suche benutzt werden. Dafür muss in das Suchfeld etwas eingetragen werden.

Wurde bei Context-Name Prozessdefinition ausgewählt, so muss der Name der gesuchten Prozessdefinition in das Suchfeld eingetragen werden.

Wurde Prozessinstanz ausgewählt werden, so muss der Name der Prozessinstanz angegeben werden für welche die Rolle gültig sein soll.

Ebenso verhält es sich für Prozessdefinitionstemplate.

Ebenfalls ist es möglich die Suche ohne Eingabe zu starten, dann wird eine Liste mit allen möglichen Ergebnissen ausgegeben.

Nach einer erfolgreicher Suche öffnet sich der Reiter "Suchergebnis".

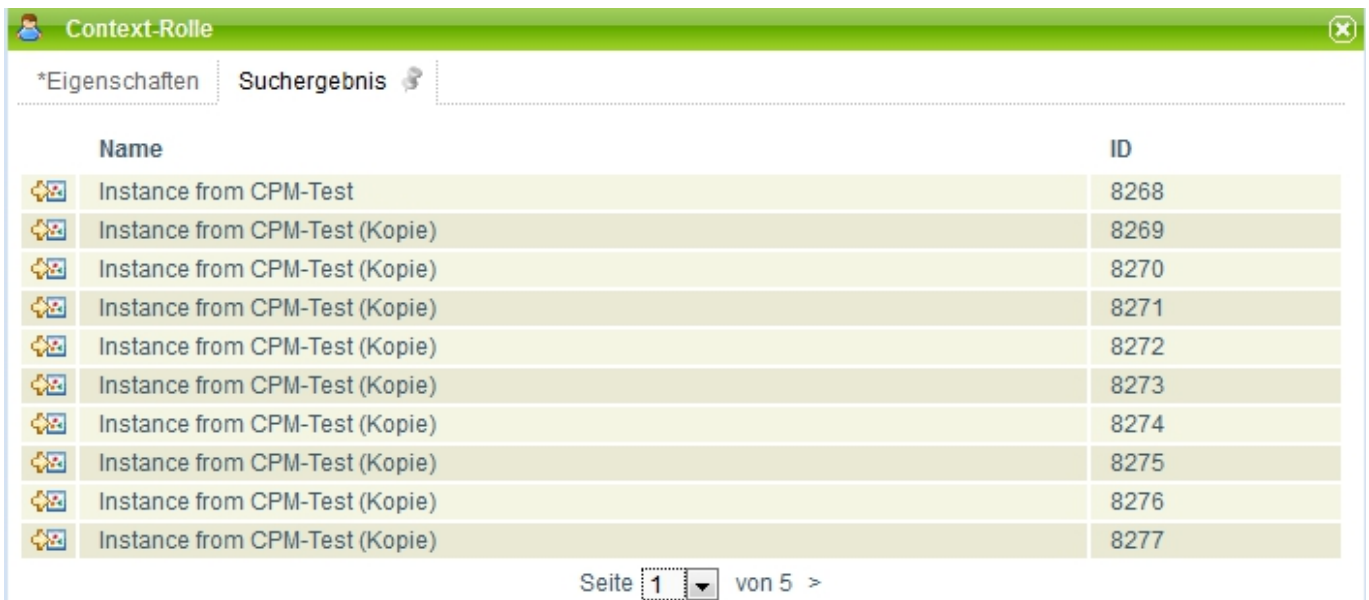

From: <https://wiki.tim-solutions.de/>- **TIM Wiki / [NEW TIM 6 Documentation](https://doc.tim-solutions.de)**

Permanent link: **[https://wiki.tim-solutions.de/doku.php?id=software:tim:edit\\_context\\_role&rev=1375883389](https://wiki.tim-solutions.de/doku.php?id=software:tim:edit_context_role&rev=1375883389)**

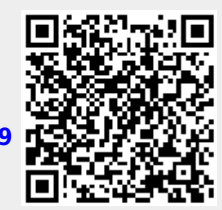

Last update: **2021/07/01 09:58**